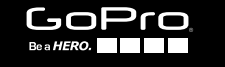

# HERO4 SESSION

**MANUEL DE L'UTILISATEUR**

# / Rejoignez la communauté GoPro

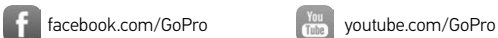

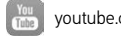

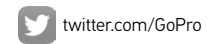

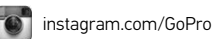

**2 3**

To download this user manual in a different language, visit [gopro.com/support](http://www.gopro.com/support).

Pour télécharger ce manuel de l'utilisateur dans une autre langue, rendez-vous sur [gopro.com/support](http://www.gopro.com/support).

Wenn Sie dieses Benutzerhandbuch in einer anderen Sprache herunterladen möchten, besuchen Sie [gopro.com/support](http://www.gopro.com/support).

Per scaricare questo manuale utente in un'altra lingua, visita [gopro.com/support](http://www.gopro.com/support).

Para descargar este manual de usuario en otro idioma, visite [gopro.com/support](http://www.gopro.com/support).

Para baixar este manual do usuário em outro idioma, acesse [gopro.com/support](http://www.gopro.com/support).

このユーザーマニュアルの他言語版をダウンロードするには、 [gopro.com/support](http://www.gopro.com/support)にアクセスしてください。

若要下載其他語言版本的使用說明書,請前往: [gopro.com/support](http://www.gopro.com/support)。

如需下载本用户手册的其他语言版本,请访问 [gopro.com/support](http://www.gopro.com/support)。

Чтобы загрузить это руководство пользователя на другом языке, посетите страницу [gopro.com/support](http://www.gopro.com/support).

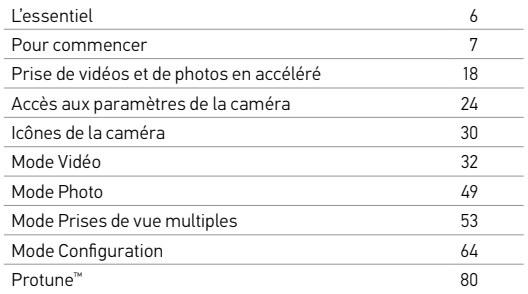

**4 5**

# / Table des matières / Table des matières

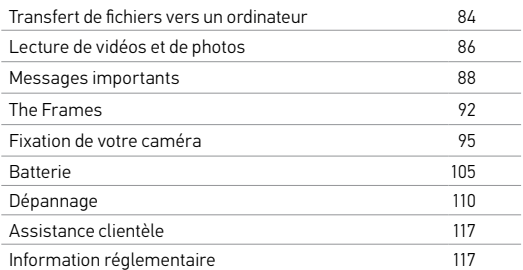

<span id="page-3-0"></span>/ L'essentiel

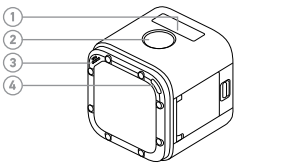

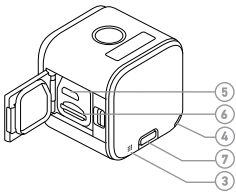

1. Écran d'état de la caméra 2. Bouton Shutter/Select  $\Box$ 3. Microphone

**6 7** 4. Voyant indicateur d'état de la caméra (rouge) /

Voyant indicateur d'état de connexion sans fil (bleu) 5. Port micro-USB

6. Fente de carte microSD

7. Bouton Info/Wireless

# <span id="page-3-1"></span>/ Pour commencer

#### **CHARGEMENT DE LA BATTERIE**

La batterie intégrée est livrée partiellement chargée. La caméra ou la batterie ne subira aucun dommage si on l'utilise avant qu'elle ne soit pleinement chargée.

Pour charger la batterie :

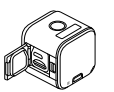

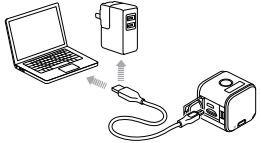

1. Ouvrez le couvercle latéral. 2. Chargez la batterie en utilisant le câble USB inclus.

*Remarque : La batterie ne peut pas être retirée de la caméra.*

Le voyant indicateur d'état de la caméra (rouge) s'allume durant le chargement et s'éteint lorsque celui-ci est terminé. Lorsque vous rechargez la caméra par le biais d'un ordinateur, assurez-vous que l'ordinateur est branché à une prise électrique. Si les voyants d'état de la caméra ne s'allument pas lors du chargement, utilisez un autre port USB.

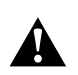

**ATTENTION : L'utilisation d'un chargeur mural autre que le chargeur mural GoPro peut endommager la batterie de la caméra GoPro et provoquer un incendie ou une fuite. Utilisez uniquement un chargeur portant l'indication : Sortie 5 V 1 A. Si vous ignorez la tension et l'intensité de courant de votre chargeur, utilisez le câble USB fourni pour charger la caméra avec votre ordinateur.**

**8 9**

Pour en savoir plus sur la batterie, consultez la section *[Batterie](#page-52-0)* (page [105\)](#page-52-0).

> **ATTENTION : Soyez prudent lorsque vous utilisez votre GoPro dans le cadre de vos activités sportives. Faites attention à ce qui se passe autour de vous afin d'éviter de vous blesser ou de blesser autrui.**

> **Respectez toutes les lois locales en vigueur lors de l'utilisation de votre GoPro et de ses supports et accessoires, y compris les lois sur la protection de la vie privée, qui peuvent interdire l'utilisation de caméras dans certaines zones.**

/ Pour commencer

**INSERTION + RETRAIT DES CARTES DE MÉMOIRE** Insérez la carte SD en biais vers le bas avec l'étiquette orientée vers le bas.

Utilisez des cartes de mémoire de marque (vendues séparément) conformes aux exigences suivantes :

- microSD, microSDHC ou microSDXC
- Classe 10 ou UHS-I
- Capacité de jusqu'à 64 GB

Pour consulter la liste des cartes microSD recommandées, visitez le site [gopro.com/support](http://www.gopro.com/support).

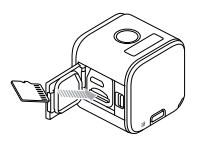

NOTE : Faites bien attention lorsque vous utilisez des cartes de mémoire. Évitez les liquides, la poussière et les débris. À titre de précaution, éteignez la caméra avant d'insérer ou de retirer la carte. Consultez les directives du fabricant en ce qui concerne les températures d'utilisation acceptables.

### **MISES À JOUR DU LOGICIEL DE LA CAMÉRA**

Pour profiter des fonctionnalités les plus récentes et obtenir le meilleur rendement de votre caméra HERO4 Session, assurezvous de vous servir du logiciel le plus récent pour la caméra. Vous pouvez mettre à jour le logiciel de votre caméra avec la GoPro App, GoPro Studio, ou sur [gopro.com/getstarted](http://www.gopro.com/getstarted/?usermanual).

**LA FONCTION MARCHE + ARRÊT** HERO4 Session met automatiquement l'appareil en marche lorsque vous appuyez sur le bouton Shutter/Select [  $\bigcirc$  ] pour commencer à enregistrer une vidéo ou prendre des photos en mode accéléré. Lorsque vous appuyez de nouveau sur le bouton Shutter/Select [  $\bigcirc$  ] pour arrêter l'enregistrement, la caméra s'éteint automatiquement pour économiser la batterie.

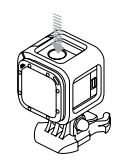

# / Pour commencer

**TRUC DE PRO :** Avant de ranger votre caméra dans un sac ou dans une poche, placez-la à l'envers dans un cadre The Frame (de sorte que le bouton Shutter/Select [<sup>0</sup>] soit protégé) pour éviter que la caméra ne prenne des photos en accéléré ou n'enregistre des vidéos accidentellement. Afin que le cadre ne fasse pas de marques sur la surface de la caméra, laissez le loquet du cadre ouvert.

# Pour commencer

**AFFICHAGE DES INFORMATIONS RELATIVES À L'ÉTAT** Appuyez brièvement sur le bouton Info/Wireless pour afficher les informations relatives à l'état de votre caméra. L'écran fait défiler les informations suivantes, puis s'éteint automatiquement.

*Remarque : pour quitter rapidement cet écran, appuyez sur le bouton Info/Wireless et maintenez-le enfoncé pendant trois secondes.*

- Résolution vidéo/FPS (ips)/ FOV (champ de vision)
- État Protune
- État Spot Meter (posemètre)
- Résolution mode Accéléré/FOV. (champ de vision)/intervalle • État de connexion sans fil
	- État de la batterie
- Mémoire restante de la carte microSD pour chaque mode

#### **CONSEILS UTILES**

Suivez ces consignes pour obtenir le meilleur rendement de votre caméra :

- La caméra est étanche jusqu'à 10 m (33 pi), aucun boîtier n'est requis. Assurez-vous que le couvercle latéral est fermé avant d'utiliser la caméra à proximité ou dans l'eau, la boue ou le sable.
- Avant d'ouvrir le couvercle latéral, assurez-vous que la caméra est exempte d'eau et de débris.
- Avant d'ouvrir la porte latérale, assurez-vous que la caméra est exempte d'eau et de débris. Si nécessaire, rincez la caméra à l'eau et séchez-la avec un chiffon.

- Si le sable ou les débris durcissent autour du couvercle latéral, trempez la caméra dans de l'eau chaude pendant 15 minutes, puis rincez-la minutieusement pour éliminer les débris avant d'ouvrir le couvercle.
- Pour des performances audio optimales, secouez la caméra ou soufflez en direction des petits trous du microphone pour évacuer l'eau et éliminer les débris.
- Après chaque utilisation dans l'eau salée, rincez la caméra à l'eau douce et séchez-la avec un chiffon doux.
- Si l'objectif de la caméra s'embrume, laissez la porte ouverte pour qu'il sèche.

**TRUC DE PRO :** Durant les activités aquatiques, attachez votre caméra pour une sécurité accrue et utilisez un flotteur pour la faire flotter (vendu séparément). Pour plus d'informations, visitez le site [gopro.com](http://gopro.com).

<span id="page-9-0"></span>Lorsque votre caméra n'est pas connectée à la télécommande (vendue séparément) ou à la GoPro App, deux modes de prise d'images sont disponibles : Vidéo et Accéléré. Pour accéder à plus de modes ou modifier les paramètres de la caméra, consultez la section *Accès aux paramètres de la caméra* (page 24).

**PRISE DE VIDÉOS** La résolution vidéo par défaut est 1080p30.

Pour commencer l'enregistrement vidéo : Appuyez brièvement sur le bouton Shutter/Select [  $\bigcirc$  ]. Votre caméra s'allume automatiquement, émet trois bips sonores et commence l'enregistrement vidéo. Les voyants indicateurs d'état de la caméra clignotent lors de l'enregistrement.

Lorsque la carte de mémoire est pleine ou que la batterie est épuisée, votre caméra s'arrête automatiquement d'enregistrer et enregistre la vidéo avant de s'éteindre.

#### Pour interrompre l'enregistrement :

Appuyez brièvement sur le bouton Shutter/Select [  $\bigcirc$  ]. La caméra s'arrête automatiquement d'enregistrer, émet un bip sonore et s'éteint pour optimiser la durée de service de la batterie.

**TRUC DE PRO :** Vous pouvez désactiver les voyants indicateurs d'état de la caméra et le son. Pour plus d'informations, consultez la section *[Mode Configuration](#page-32-0)* (page 64).

#### **HILIGHT TAG**

Vous pouvez marquer les moments spécifiques dans vos vidéos avec la fonction de HiLight Tags. Les HiLight Tags, ou balises de moments forts, facilitent la recherche des meilleurs moments pour le partage.

*Remarque : Les HiLight Tags sont visibles lors de la lecture dans la GoPro App ou dans le GoPro Studio.*

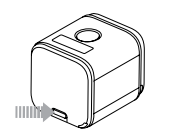

# / Prise de vidéos et de photos en accéléré / Prise de vidéos et de photos en accéléré

Pour ajouter des HiLight Tags durant l'enregistrement : Appuyez brièvement sur le bouton Info/Wireless.

**TRUC DE PRO :** Vous pouvez également ajouter des HiLight Tags durant l'enregistrement avec la GoPro App ou la Smart Remote.

**PRISE DE PHOTOS EN ACCÉLÉRÉ**  L'intervalle par défaut pour la prise de photos en accéléré est de 0,5 seconde.

#### Pour commencer la prise de photos en accéléré : Appuyez sur le bouton **Shutter/Select** [  $\bigcirc$  ] et maintenez-le enfoncé pendant deux secondes environ jusqu'à ce que l'icône du mode de prise de photos en accéléré  $[\sqrt{1} \bullet]$  soit affichée sur l'écran d'état de la caméra. Votre caméra s'allume automatiquement, émet deux bips sonores et commence à prendre des photos en accéléré. Les voyants indicateurs d'état de la caméra clignotent lors de la prise de photos.

# / Prise de vidéos et de photos en accéléré / Prise de vidéos et de photos en accéléré

### Pour interrompre l'enregistrement :

Appuyez brièvement sur le bouton Shutter/Select [  $\bigcirc$  ]. La caméra s'arrête automatiquement d'enregistrer, émet un bip sonore et s'éteint pour optimiser la durée de service de la batterie.

# <span id="page-12-0"></span>/ Accès aux paramètres de la caméra

Pour accéder à plus de modes ou régler les paramètres de la caméra, connectez votre caméra à la télécommande (vendue séparément) ou à la GoPro App.

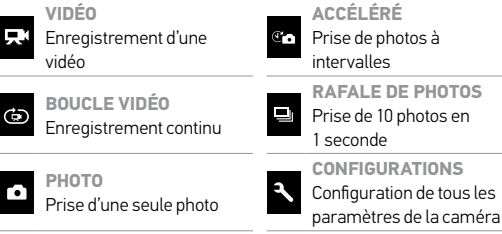

Tous les modes et réglages sélectionnés sont enregistrés lorsque vous débranchez la caméra. Cependant, seuls les modes Vidéo et Accéléré sont accessibles lorsque la caméra n'est pas connectée à la télécommande ou à l'application.

### **CONNEXION À L'APPLICATION GOPRO APP**

La GoPro App vous permet de régler les modes et les paramètres de la caméra au moyen d'un smartphone ou d'une tablette. Parmi les fonctionnalités, on compte le contrôle complet de la caméra, l'aperçu en direct, la lecture, le partage d'un contenu, et les mises à jour logicielles de la caméra. Pour en savoir plus sur l'application, visitez le site [gopro.com/getstarted](http://www.gopro.com/getstarted/?usermanual).

# / Accès aux paramètres de la caméra

#### Pour vous connecter à la GoPro App :

- 1. Téléchargez l'application GoPro App sur votre smartphone/ tablette depuis Apple® App Store, Google Play ou Windows® Phone store.
- 2. Ouvrez l'application.
- 3. Suivez les instructions à l'écran de l'application pour connecter votre caméra.
	- *Remarque : Si nécessaire, le mot de passe par défaut pour votre caméra est goprohero.*
- Pour les instructions détaillées relatives à l'appairage, rendez-vous sur [gopro.com/support](http://www.gopro.com/support).

# **APPARIEMENT À LA TÉLÉCOMMANDE**

La Smart Remote vous permet de changer les modes de prise d'images et les paramètres, d'allumer/d'éteindre votre GoPro, de commencer/d'interrompre l'enregistrement et d'ajouter des HiLight Tags.

*Remarque : La HERO4 Session est compatible avec Smart Remote et Wi-Fi Remote.*

#### Pour l'appariement à la télécommande :

- 1. Sur la caméra, appuyez brièvement sur le bouton Info/Wireless pour afficher l'écran d'état.
- 2. Appuyez brièvement sur le bouton **Info/Wireless** à plusieurs reprises pour atteindre RC, puis appuyez brièvement sur le bouton

### Shutter/Select [  $\bigcirc$  ] pour le sélectionner. La caméra commence l'appariement automatiquement.

*Remarque : Si vous avez déjà apparié votre HERO4 Session avec la GoPro App ou une télécommande GoPro, naviguez jusqu'à Ajouter nouveau au lieu de RC. Pour plus de détails, consultez le manuel de l'utilisateur de votre télécommande..*

3. Mettez la télécommande en mode d'appariement. Pour plus d'informations, consultez le manuel de l'utilisateur de votre télécommande sur le site [gopro.com/getstarted](http://www.gopro.com/getstarted/?usermanual).

**CONNEXION APRÈS L'APPARIEMENT** Après la connexion de votre caméra à la GoPro App ou à la télécommande pour la première fois, vous pourrez vous connecter ultérieurement via le menu Wi-Fi.

#### Pour connecter votre caméra après l'appariement :

- 1. Sur la caméra, appuyez brièvement sur le bouton Info/Wireless pour afficher l'écran d'état, puis appuyez brièvement à plusieurs reprises sur ce bouton jusqu'à ce que le paramètre souhaité s'affiche (App, RC, ou App & RC).
- 2. Appuyez brièvement sur le bouton Shutter/Select [<sup>1</sup> sélectionner.

*Remarque :App & RC ne s'affiche que si votre smartphone/tablette utilise Bluetooth® LE. Cette option vous permet de connecter votre caméra à la télécommande ou à l'application.*

Les voyants indicateurs d'état de connexion sans fil (bleus) clignotent lorsque la connexion sans fil est activée et la caméra n'enregistre pas.

# <span id="page-15-0"></span>/ Icônes de la caméra

# / Icônes de la caméra

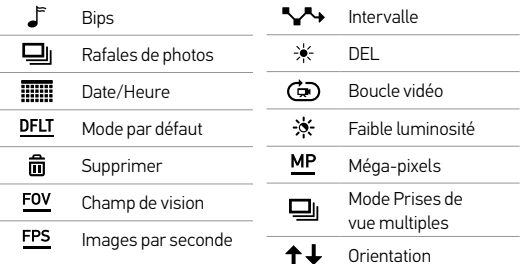

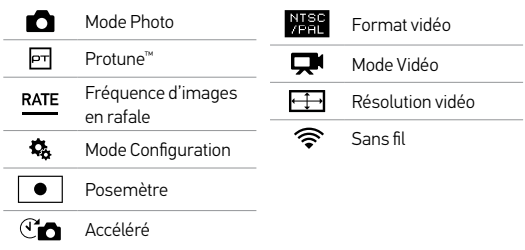

#### <span id="page-16-0"></span>**MODE DE PRISES D'IMAGES VIDÉO**

Lorsque vous connectez votre caméra à la GoPro App ou à la télécommande, vous pouvez accéder à deux modes de prise d'images en mode Vidéo : Vidéo et Boucle vidéo.

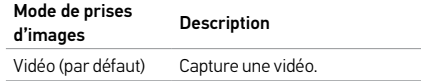

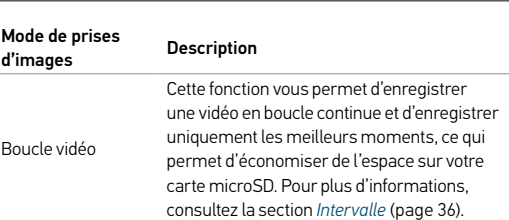

/ Mode Vidéo

#### **PRISE DE VIDÉOS**

- 1. Sélectionnez le mode Vidéo [ ] sur la GoPro App ou la télécommande.
- 2. Si nécessaire, sélectionnez un mode de prise de vidéos différent (Vidéo ou Boucle vidéo).
- 3. Appuyez sur le bouton d'enregistrement de l'application, ou appuyez brièvement sur le bouton Shutter/Select [  $\bigcirc$  ] sur la télécommande ou la caméra. La caméra émet un bip et les voyants indicateurs d'état de la caméra clignotent pendant l'enregistrement.

4. Pour arrêter l'enregistrement, appuyez sur le bouton d'enregistrement de l'application, ou appuyez brièvement sur le bouton Shutter/Select [  $\bigcirc$  ] sur la télécommande ou la caméra

*Remarque : Lorsque votre caméra est connectée à la GoPro App ou à la télécommande, elle reste en mode veille après la prise d'images vidéo ou photo. Si vous voulez éteindre la caméra, appuyez sur le bouton Power de l'application ou sur le bouton Power/Mode de la télécommande. La fonction sans fil demeure activée afin que votre caméra reste connectée à l'application ou à la télécommande.* 

**TRUC DE PRO :** Les vidéos filmées à des résolutions inférieures, telles que 720p30 ips, sont prises en charge par plus de dispositifs mobiles et sont plus faciles à partager et à télécharger sur le Web.

#### **CONFIGURATIONS VIDÉO**

Vous pouvez modifier les configurations vidéo en connectant la HERO4 Session à la GoPro App ou à la télécommande. Lorsque vous connectez la caméra à la télécommande, le mode de prise d'images vidéo sélectionné (Vidéo ou Boucle vidéo) détermine les paramètres qui s'affichent lorsque vous appuyez sur le bouton Settings/Tag [  $\mathbb{R}$  ].

# <span id="page-18-0"></span>**Intervalle**

Le paramètre Intervalle s'applique à la fonction Boucle vidéo. L'intervalle détermine la durée d'un segment de boucle vidéo.

Les intervalles de temps disponibles en mode Boucle sont : 5, 20, 60 et 120 minutes. Par exemple, si vous sélectionnez un intervalle de 5 minutes, seules les 5 premières minutes sont enregistrées lorsque vous arrêtez l'enregistrement.

Vous pouvez également sélectionner l'intervalle Vidéo Max. Avec cette option, la caméra enregistre jusqu'à ce que la carte de mémoire soit pleine, puis réécrit sur le contenu si vous n'interrompez pas l'enregistrement et enregistrez la séquence.

*Remarque : Pour utiliser la fonction Boucle, assurez-vous que votre carte microSD dispose de suffisamment d'espace pour créer le segment de boucle selon l'intervalle que vous avez sélectionné. Si la carte microSD est pleine, la fonction Boucle ne réécrit pas sur le contenu.*

#### Résolution, IPS et Champ de vision

### HERO4 Session offre les résolutions vidéo citées ci-dessous. La résolution vidéo par défaut est 1080p30.

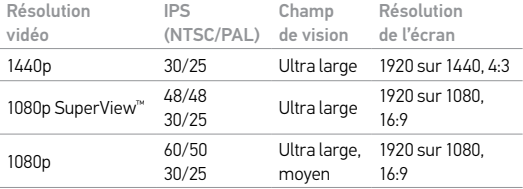

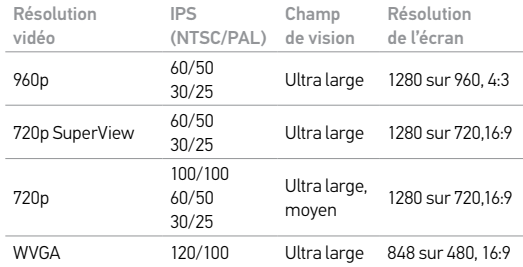

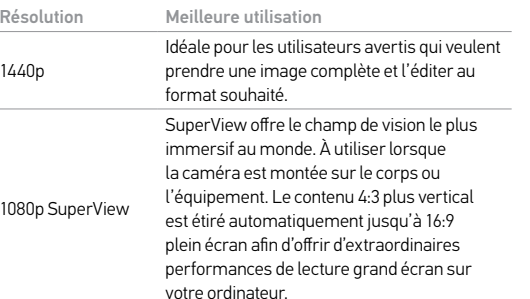

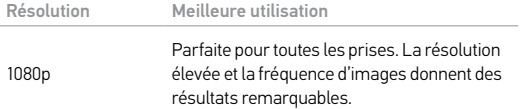

 $\sim$ 

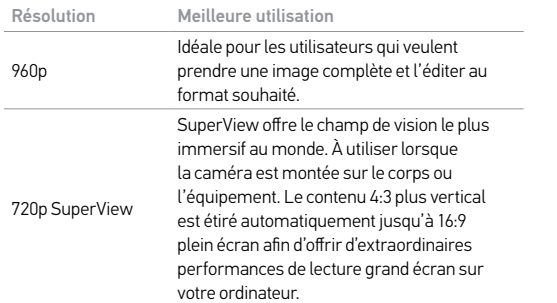

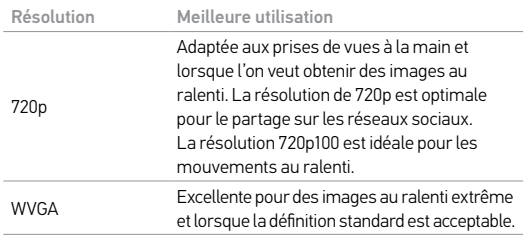

Champ de vision Meilleure utilisation Ultra large (W) Champ de vision le plus large. À utiliser lorsque la caméra est montée sur le corps ou l'équipement. Adapté aux prises de vue d'action lorsque vous souhaitez capturer autant d'éléments que possible dans le cadre. Moyen (M) Champ de vision moyen. Idéal pour les prises d'images où vous voulez que le sujet occupe tout le cadre.

**TRUC DE PRO :** Créez facilement des vidéos GoPro exceptionnelles avec le logiciel gratuit GoPro Studio. Pour en savoir plus, visitez le site [gopro.com/getstarted](http://www.gopro.com/getstarted/?usermanual).

Faible luminosité

Le mode Faible luminosité vous permet de prendre des photos ou d'enregistrer des vidéos dans un environnement où il y a peu de lumière ou lorsque vous passez rapidement dans ou depuis un environnement où il y a peu de lumière. La caméra ajuste automati-quement les ips selon les conditions d'éclairage pour obtenir l'exposition optimale et les meilleurs résultats possibles.

Le mode Faible luminosité automatique est disponible pour les valeurs 48 ips et plus. Le mode Faible luminosité automatique n'est pas disponible pour WVGA. Les options pour ce paramètre sont Activé (par défaut) et Désactivé.

# Posemètre

L'option Posemètre est recommandée pour filmer dans un environnement où la luminosité est différente de l'endroit où vous vous trouvez. Par exemple, lorsque vous filmez l'extérieur à partir d'une voiture ou lorsque vous filmez un environnement ombragé alors que vous vous trouvez au soleil. Le paramètre Posemètre règle automatiquement l'exposition à partir d'un simple point au milieu de l'image. Les options pour ce paramètre sont Désactivé (par défaut) et Activé.

*Remarque : Les modifications que vous apportez aux paramètres Posemètre dans les configurations*  **Vidéo** s'appliquent uniquement à l'enregistrement vidéo. Pour activer la prise de photos, réglez le<br>paramètre Posemètre dans les configurations **Photo**. Pour activer les prises de vue multiples, réglez *le paramètre Posemètre dans les configurations Prises de vue multiples.*

# Protune

Pour plus de détails sur les paramètres Protune, consultez la section *Protune* [\(page 80\)](#page-40-0).

#### <span id="page-24-0"></span>**MODE DE CAPTURE PHOTO**

Si vous connectez votre caméra à la GoPro App ou à la télécommande, vous pouvez accéder à un mode de prise d'images en mode Photo : Photo unique.

**PRISE D'UNE SEULE PHOTO**

- 1. Sélectionnez le mode Une seule photo [ $\Box$ ] sur la GoPro App ou la télécommande.
- 2. Appuyez sur le bouton d'enregistrement de l'application, ou appuyez brièvement sur le bouton Shutter/Select [  $\bigcirc$  ] sur la télécommande ou la caméra. La caméra émet un bip sonore, les voyants indicateurs d'état de la caméra clignotent et le compteur sur l'écran d'état de la caméra augmente d'une unité.

*Remarque : Lorsque votre caméra est connectée à la GoPro App ou à la télécommande, elle reste activée en mode veille après la prise d'images vidéo ou photo.*

#### **CONFIGURATIONS PHOTO**

#### Vous pouvez modifier les configurations photo en connectant la HERO4 Session à la GoPro App ou à la télécommande.

# / Mode Photo / Mode Photo

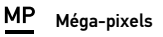

La HERO4 Session prend des photos à des résolutions de 8 MP et 5 MP.

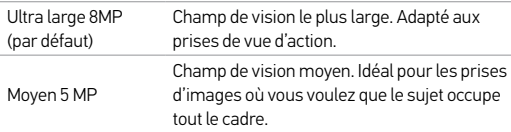

Remarque : Les modifications que vous apportez au paramètre Méga-pixels dans les configurations<br>**Photo** s'appliquent uniquement à la prise de photos. Pour activer les prises de vue multiples, réglez le *paramètre Posemètre dans les configurations Prises de vue multiples.*

### Posemètre

L'option Posemètre est recommandée pour prendre des photos d'un environnement où la luminosité est différente de l'endroit où vous vous trouvez. Par exemple, lorsque vous prenez des photos de l'extérieur à partir d'une voiture ou lorsque vous prenez des photos d'un environnement ombragé alors que vous vous trouvez au soleil. Le paramètre Posemètre permet de régler automatiquement l'exposition à partir d'un simple point au milieu de l'image. Les options pour ce paramètre sont Désactivé (par défaut) et Activé.

*Remarque : Les modifications que vous apportez au paramètre Posemètre dans les configurations*  **Photo** s'appliquent uniquement à la prise de photos. Pour activer l'enregistrement vidéo, réglez le<br>paramètre Posemètre dans les configurations **Vidéo**. Pour activer les prises de vue multiples, réglez *le paramètre Posemètre dans les configurations Prises de vue multiples.*

#### <span id="page-26-0"></span>**MODES PRISES DE VUE MULTIPLES**

Si vous connectez votre caméra à la GoPro App ou à la télécommande, vous pouvez accéder à deux modes de prise d'images en mode Prises de vue multiples : Accéléré et rafale.

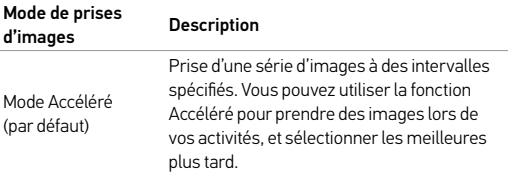

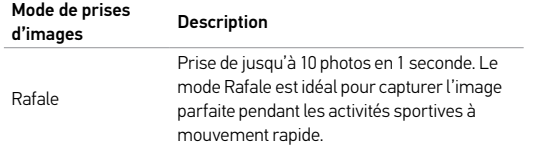

**PRISE DE PHOTOS EN ACCÉLÉRÉ**

- 1. Sélectionnez le mode Accéléré  $[\sqrt{1} \rightarrow 1]$ sur la GoPro App ou la télécommande.
- 2. Appuyez sur le bouton d'enregistrement de l'application, ou appuyez brièvement sur le bouton Shutter/Select [  $\bigcirc$  ] sur la télécommande ou la caméra. La caméra émet un bip sonore et les voyants indicateurs d'état de la caméra clignotent toutes les fois que l'on prend une photo.
- **54 55** 3. Pour arrêter la prise d'images, appuyez sur le bouton d'enregistrement de l'application, ou appuyez brièvement sur le bouton Shutter/Select [  $\bigodot$  ] sur la télécommande ou la caméra. Les voyants indicateurs d'état de la caméra clignotent trois fois et la caméra émet plusieurs bips sonores.

# / Mode Prises de vue multiples

*Remarque : Lorsque votre caméra est connectée à la GoPro App ou à la télécommande, elle reste en mode veille après la prise d'images vidéo ou photo.* 

#### **PRISE DE PHOTOS EN RAFALES**

- 1. Sélectionnez le mode Rafale [  $\Box$  I sur la GoPro App ou la télécommande.
- 2. Appuyez sur le bouton d'enregistrement de l'application, ou appuyez brièvement sur le bouton Shutter/Select [  $\bigcirc$  ] sur la télécommande ou la caméra. Les voyants indicateurs d'état clignotent et la caméra émet plusieurs bips sonores.

**CONFIGURATIONS PRISES DE VUE MULTIPLES**

Vous pouvez changer les paramètres des prises de vue multiples en connectant la HERO4 Session à la GoPro App ou à la télécommande. Lorsque vous connectez la caméra à la télécommande, le mode de prise d'images sélectionné (Rafale ou Accéléré) détermine les paramètres qui s'affichent lorsque vous appuyez sur le bouton Settings/Tag [ $\mathbb{R}$ .]

# **U** Intervalle

Le réglage Intervalle s'applique à la prise de photos en accéléré. Le paramètre Intervalle permet de déterminer le laps de temps qui doit s'écouler entre deux prises d'images.

### Intervalles en accéléré

Les intervalles de temps disponibles vont de 0,5 seconde (par défaut) à 60 secondes.

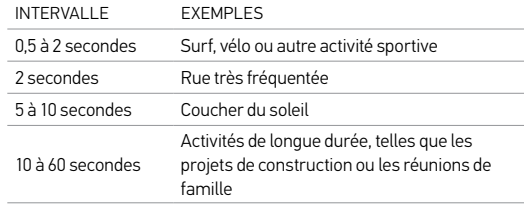

**TRUC DE PRO :** Créez une vidéo à partir de vos photos en accéléré avec le logiciel gratuit GoPro Studio. Pour en savoir plus, visitez le site [gopro.com/getstarted](http://www.gopro.com/getstarted/?usermanual).

# **RATF**

La fréquence s'applique uniquement au mode Rafale de photos. Les photos peuvent être prises aux vitesses suivantes :

3 photos en 1 seconde

5 photos en 1 seconde

10 photos en 1 seconde (par défaut)

10 photos en 2 secondes

# / Mode Prises de vue multiples

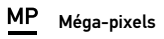

La HERO4 Session prend des photos à des résolutions de 8 MP et 5 MP. Les valeurs méga-pixels inférieures occupent moins d'espace sur la carte microSD.

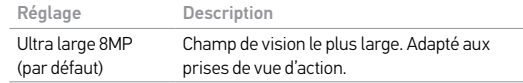

Réglage Description Moyen 5 MP Champ de vision moyen. Idéal pour les prises d'images où vous voulez que le sujet occupe tout le cadre.

*Remarque : Les modifications que vous apportez au paramètre Méga-pixels dans les configurations Prises de vue multiples s'appliquent uniquement aux prises de vue multiples. Pour activer la prise de photos, réglez le paramètre Méga-pixels dans les configurations Photo.*

# / Mode Prises de vue multiples

# Posemètre

L'option Posemètre est recommandée pour prendre des photos d'un environnement où la luminosité est différente de l'endroit où vous vous trouvez. Par exemple, lorsque vous prenez des photos de l'extérieur à partir d'une voiture ou lorsque vous prenez des photos d'un environnement ombragé alors que vous vous trouvez au soleil. Le paramètre Posemètre permet de régler automatiquement l'exposition à partir d'un simple point au milieu de l'image. Les options pour ce paramètre sont Désactivé (par défaut) et Activé.

*Remarque : Les modifications que vous apportez au paramètre Posemètre dans les configurations Prises de vue multiples s'appliquent uniquement aux prises de vue multiples. Pour activer l'enregistrement vidéo, réglez le paramètre Posemètre dans les configurations Vidéo. Pour activer la prise de photos, réglez le paramètre Posemètre dans les configurations Photo.*

<span id="page-32-0"></span>**PARAMÈTRES DU MODE CONFIGURATION** En mode Configuration, vous pouvez modifier les paramètres qui s'appliquent à tous les modes de la caméra. Pour modifier un paramètre, votre caméra doit être connectée à la GoPro App ou à la télécommande. Pour plus d'informations, consultez la section *Accès aux paramètres de la caméra* (page 24).

Lorsque vous déconnectez votre caméra de l'application ou de la télécommande, la caméra enregistre les paramètres et restaure les deux modes de prise d'images : Vidéo et Accéléré.

# / Mode Configuration

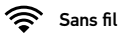

Ce paramètre vous permet de connecter la caméra à la GoPro App ou à la télécommande. Lorsque la connexion sans fil est activée, l'icône du mode sans fil s'affiche sur l'écran d'état de la caméra et les voyants indicateurs d'état de connexion sans fil clignotent en bleu. Les voyants de connexion sans fil bleus ne clignotent pas durant l'enregistrement.

#### Ouvrir le menu Wireless Control (commande sans fil) :

- 1. Appuyez brièvement sur le bouton Info/Wireless pour afficher les informations relatives à l'état.
- **64 65** 2. Lorsque le menu Wireless Control (commande sans fil) apparaît, appuyez brièvement sur le bouton Info/Wireless pour ouvrir le menu.

3. Appuyez brièvement sur le bouton Info/Wireless pour naviguer entre les paramètres de la connexion sans fil, puis utilisez le bouton Shutter/Select [  $\bigcirc$  ] pour sélectionner un paramètre.

**TRUC DE PRO :** Pour quitter rapidement les écrans affichant le menu de connexion sans fil ou les informations relatives à l'état, appuyez sur le bouton Info/Wireless et maintenez-le enfoncé pendant trois secondes.

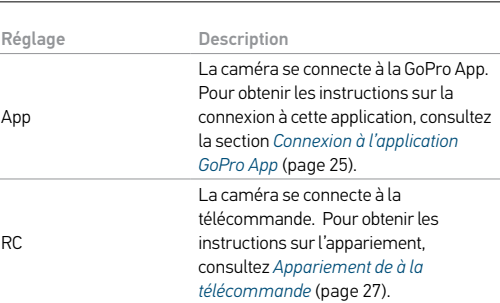

/ Mode Configuration

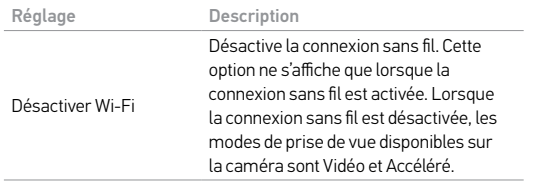

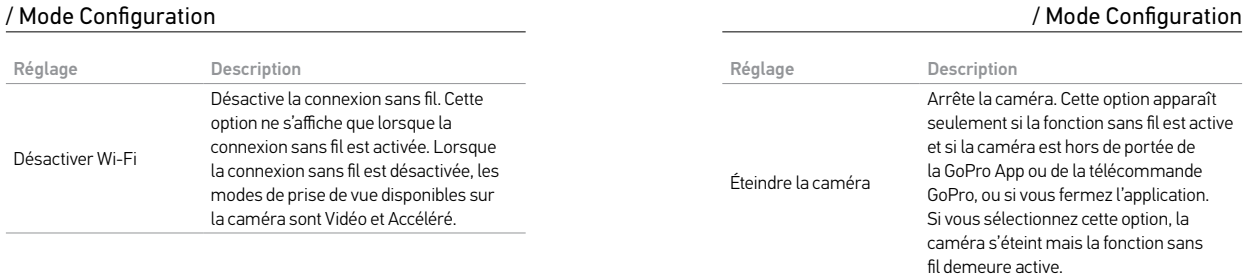

Réglage Description Ajouter nouveau Apparie votre caméra à une télécommande supplémentaire ou à la GoPro App sur un(e) autre smartphone/tablette. Cette option ne s'affiche que si vous avez déjà apparié votre caméra avec une télécommande GoPro ou un(e) smartphone/tablette.

*Remarque : Si votre smartphone/tablette utilise Bluetooth® LE, les options RC sont regroupées après la première connexion. App & RC vous permet de connecter votre caméra à la télécommande ou à l'application.*

/ Mode Configuration

Réinitialisation du nom et du mot de passe de la fonction sans fil de votre caméra

- 1. Appuyez sur le bouton Info/Wireless et maintenez-le enfoncé jusqu'à ce que les options de réinitialisation s'affichent (au bout de 8 secondes environ).
- 2. Appuyez de nouveau brièvement sur le bouton Info/Wireless pour mettre l'option Oui en surbrillance.
- 3. Appuyez brièvement sur le bouton Shutter/Select [  $\bigcirc$  ] pour sélectionner Oui et réinitialiser le nom et le mot de passe de votre caméra. Le mot de passe par défaut est *goprohero*.

**TRUC DE PRO :** Lorsque vous éteignez votre caméra avec l'application ou la télécommande, la connexion sans fil demeure activée afin que vous puissiez vous reconnecter rapidement. Pour économiser la batterie, désactivez la fonction sans fil lorsque vous n'en avez plus besoin.

# <span id="page-36-0"></span>**Orientation**

Ce paramètre vous permet de choisir si vous voulez orienter la vidéo filmée à l'endroit ou à l'envers.

*Remarque : Ce paramètre ne s'applique qu'à la prise d'images vidéo.*

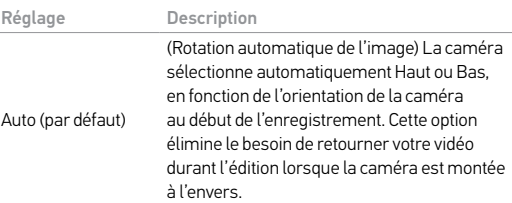

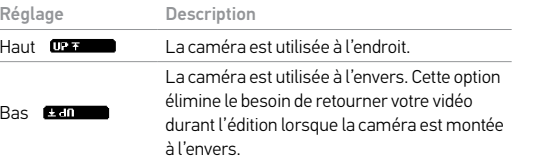

# / Mode Configuration

# DFLT Mode par défaut

Ce réglage s'applique uniquement lorsque la HERO4 Session est connectée à l'application GoPro App ou à la télécommande. Vous pouvez sélectionner le mode de capture qui s'affiche lors de la mise en marche de la caméra au moyen de l'application ou de la télécommande. Les options sont Vidéo (par défaut), Photo, Boucle vidéo, Rafale et Accéléré.

# DEL

Ce paramètre définit si les voyants indicateurs d'état de la caméra (rouges) sont activés (par défaut) ou désactivés.

*Remarque : Ce paramètre n'affecte pas les voyants indicateurs d'état de connexion sans fil (bleus). Si la connexion sans fil est activée, vous ne pouvez pas désactiver les voyants indicateurs d'état de connexion sans fil. Ces voyants ne clignotent pas durant l'enregistrement.*

# Bips

Vous pouvez régler le volume des indicateurs sonores sur 100 % (par défaut), sur 70 % ou sur Désactivé.

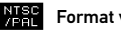

### Format vidéo

Les configurations NTSC/PAL régissent la vitesse d'enregistrement et de lecture vidéo lorsque l'on visionne des images vidéo sur un téléviseur ou téléviseur à haute définition.

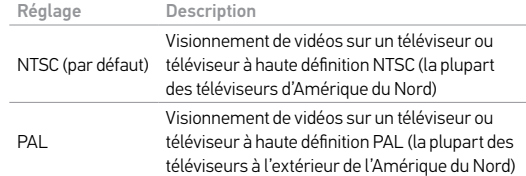

#### WW Date/Heure

La date et l'heure de votre caméra se règlent automatiquement lorsque vous la connectez à l'application GoPro App ou à GoPro Studio. Ce paramètre vous offre la possibilité de régler manuellement la date et l'heure, en cas de besoin.

#### 而 Supprimer

Cette fonction vous permet d'effacer le dernier fichier ou tous les fichiers, et formate la carte de mémoire. Les voyants indicateurs d'état de la caméra clignotent jusqu'à la fin de l'opération.

NOTE : Si vous sélectionnez Tous/Format, la carte de mémoire est reformatée, ce qui efface tous les fichiers photo et vidéo de votre carte.

### Réinitialisation de la caméra

Cette fonction vous permet de restaurer les valeurs par défaut de votre caméra. Cette option maintient le réglage de la date et heure, le nom de la caméra et le mot de passe de connexion sans fil, ainsi que l'appariement à la télécommande. Cette option est disponible uniquement si votre caméra est connectée à une télécommande GoPro.

*Remarque : Si votre caméra ne répond pas et que vous ne souhaitez pas perdre vos paramètres, appuyez sur le bouton Shutter/Select et maintenez-le enfoncé jusqu'à ce que la caméra s'éteigne.* 

# <span id="page-40-0"></span>**Protune**

#### **AVANTAGES DE PROTUNE**

Protune permet d'exploiter tout le potentiel de la caméra, et d'obtenir des images d'une qualité impressionnante et des vidéos de qualité cinématographique destinées à des productions professionnelles. Protune permet aux créateurs de contenu de disposer désormais de beaucoup plus de flexibilité et d'un processus de travail beaucoup plus efficace que jamais auparavant.

Protune est compatible avec les outils professionnels de correction de couleur, le logiciel GoPro et les autres logiciels d'édition de vidéos.

Protune permet de contrôler manuellement la limite ISO et la netteté pour le contrôle avancé et la personnalisation de vos séquences vidéo.

# **PROTUNE**

Les options pour ce paramètre sont Désactivé (par défaut) et Activé. Lorsque Protune est activé, *PT* s'affiche dans l'écran d'état de la caméra. Protune est disponible pour les résolutions vidéo suivantes (champ de vision ultra large uniquement) : 1440p, 1080p et 960p60/50. Protune n'est pas disponible pour les modes Boucle vidéo ou Photo.

La limite ISO ajuste la sensibilité de la caméra dans les environnements à faible luminosité et crée un équilibre entre la luminosité et le bruit image résultant. Le bruit image se rapporte au degré de granulation dans l'image.

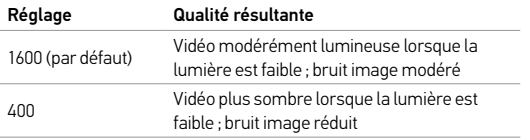

#### 箋 **NETTETÉ**

La fonction Netteté contrôle le niveau de détail et le contraste de votre vidéo.

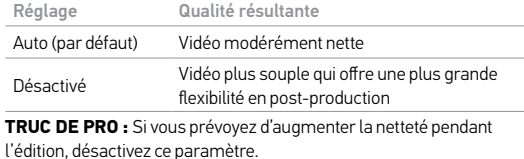

/ Protune

# <span id="page-42-0"></span>/ Transfert de fichiers vers un ordinateur

Pour lire vos vidéos et photos sur un ordinateur, vous devez d'abord transférer ces fichiers vers un ordinateur. Le transfert de fichiers permet également d'augmenter l'espace de stockage sur votre carte microSD pour ajouter du contenu nouveau.

#### Pour transférer des fichiers vers un ordinateur

- 1. Téléchargez et installez GoPro Studio à partir du site [gopro.com/getstarted](http://www.gopro.com/getstarted/?usermanual). La caméra HERO4 Session a été conçue pour communiquer avec le GoPro Studio afin que vous puissiez trouver et transférer facilement vos fichiers.
- 2. Connectez la caméra à votre ordinateur à l'aide du câble USB qui accompagne l'appareil.

# / Transfert de fichiers vers un ordinateur

3. Appuyez brièvement sur le bouton Shutter/Select [  $\bigcirc$  ] pour allumer la caméra et ouvrir l'outil d'importation de GoPro Studio. 4. Suivez les instructions affichées à l'écran.

**TRUC DE PRO :** Vous pouvez également transférer des fichiers vers un ordinateur en utilisant un lecteur de carte (vendu séparément). Connectez le lecteur de carte à votre ordinateur et insérez la carte microSD dans le lecteur. Vous pouvez ensuite transférer vos fichiers vers l'ordinateur ou supprimer les fichiers sélectionnés de votre carte.

#### <span id="page-43-0"></span>**POUR LIRE LES FICHIERS SUR UN ORDINATEUR**

- 1. Téléchargez et installez GoPro Studio à partir du site [gopro.com/getstarted](http://www.gopro.com/getstarted/?usermanual). La caméra HERO4 Session a été conçue pour communiquer avec le GoPro Studio afin que vous puissiez trouver et transférer facilement vos fichiers.
- 2. Transférez vos fichiers vers votre ordinateur. Pour plus d'informations, consultez la section *[Transfert de fichiers vers un](#page-42-0)  [ordinateur](#page-42-0)* (page 84).
- 3. Utilisez le GoPro Studio pour reproduire les fichiers.

/ Lecture de vidéos et de photos

**LECTURE DU CONTENU SUR UN SMARTPHONE/ UNE TABLETTE**

- 1. Connectez votre caméra à l'application GoPro App. Pour plus d'informations, consultez la section *Connexion à l'application GoPro App* (page 25).
- 2. Servez-vous des commandes de l'application pour lire vos séquences sur le smartphone/la tablette.

# <span id="page-44-0"></span>/ Messages importants

#### **MESSAGES DES CARTES MICROSD**

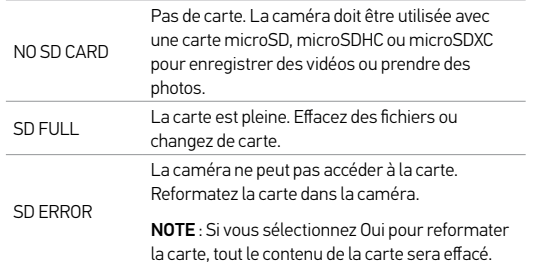

# / Messages importants

**TRUC DE PRO :** Reformatez régulièrement votre carte microSD pour vous assurer que la carte peut continuer à recevoir des informations de la caméra.

#### **MESSAGES IMPORTANTS DE LA CAMÉRA**

REPAIRING FILE Si votre dernier fichier vidéo a été corrompu lors de l'enregistrement, la caméra affiche *REPAIRING FILE (Réparation des fichiers)* pendant qu'elle essaie de réparer le fichier. Lorsque cette opération est terminée, la caméra s'éteint si elle n'est pas connectée à l'application GoPro App ou à la télécommande.

# / Messages importants

REPAIRING FILE Si la caméra est connectée à l'application GoPro App ou à la télécommande, appuyez sur le bouton Shutter de l'application, ou appuyez brièvement sur le bouton Shutter/Select [<sup>0</sup>] de la télécommande ou de la caméra lorsque la réparation est terminée pour poursuivre l'utilisation de la caméra.

L'icône de température et le message *CAMERA TOO HOT* s'affichent sur l'écran d'état de la caméra lorsque la caméra devient trop chaude et doit refroidir. Laissez-la simplement refroidir avant de tenter de la réutiliser.

/ Messages importants

(suite)

<span id="page-46-0"></span>/ The Frames

Votre HERO4 Session est livrée avec deux cadres : le cadre standard et le cadre de profil bas. Les deux cadres conviennent parfaitement à tous les scénarios. Pour un montage ultra compact, utilisez le cadre de profil bas.

*Remarque : Afin que The Frame ne fasse pas de marques sur la surface de votre caméra, laissez le loquet du cadre ouvert si vous devez ranger votre caméra dans une carcasse pendant une longue période.*

La caméra HERO4 Session est étanche jusqu'à 10 m (33 pi) avec le couvercle latéral fermé. Aucun autre boîtier n'est requis si vous utilisez la caméra dans ou à proximité de l'eau.

NOTE : Le cadre standard et le cadre de profil bas ne garantissent pas une étanchéité accrue à votre caméra.

**POUR INSTALLER LA CAMÉRA DANS THE FRAME :**

- 1. Ouvrez le loquet.
- 2. Tournez la caméra dans le sens souhaité, puis insérez-la dans The Frame en la faisant glisser. L'arrière du The Frame a un bord relevé. Assurez-vous que l'arrière de la caméra est plaqué contre celle-ci.
- 3. Fermez le loquet.

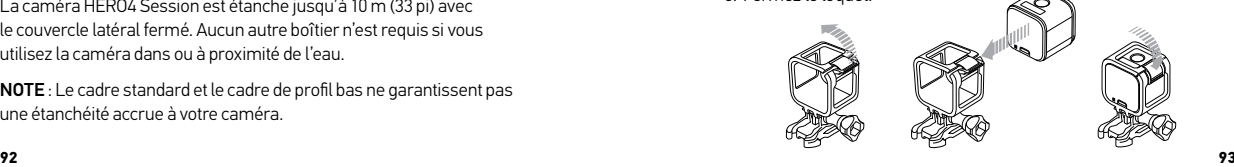

/ The Frames

/ The Frames

**TRUC DE PRO :** Pour une sécurité accrue durant les activités aquatiques, fixez le cadre au support. Sur le cadre standard, placez la dragonne sur la petite barre derrière les charnières femelles de montage. Sur le cadre de profil bas, placez la dragonne à travers les points sur le coin arrière du cadre. Les dragonnes de caméra sont vendues séparément.

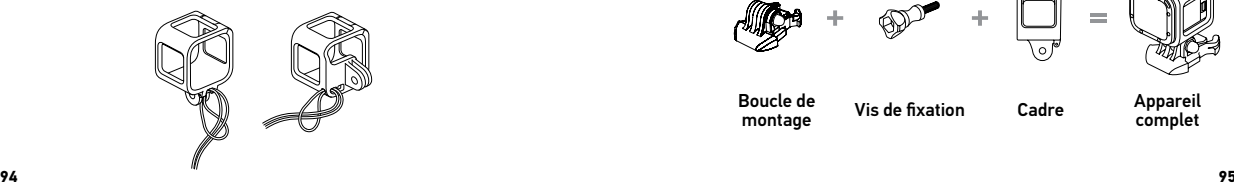

<span id="page-47-0"></span>**FIXATION DE VOTRE CAMÉRA AUX SUPPORTS** Pour fixer votre caméra HERO4 Session à un support, il vous faut une boucle de montage, une vis de fixation ou un autre type de fixation en fonction du support que vous utilisez.

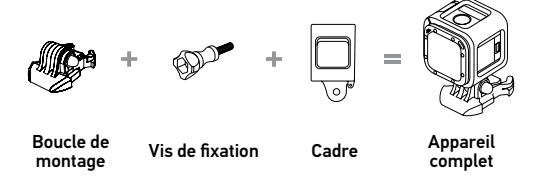

#### **FAÇONS DE FIXER FAÇONS DE FIXER**

# FIXATION HORIZONTALE Cadre de profil bas + boucle de montage vertical **231**

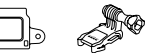

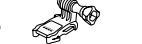

# FIXATION LATÉRALE

Cadre de profil bas + boucle de montage avec joint à rotule

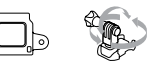

# FIXATION VERTICALE

Cadre standard + boucle de montage vertical

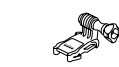

/ Fixation de votre caméra

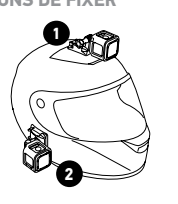

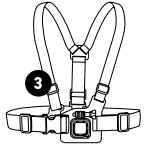

Chesty (harnais de poitrine) *Vendu séparément*

**TRUC DE PRO :** Si vous montez votre HERO4 Session à l'envers, la caméra oriente automatiquement l'image à l'endroit. Pour plus d'informations, consultez la section *[Orientation](#page-36-0)* (page 72).

**UTILISATION DE SUPPORTS ADHÉSIFS INCURVÉS OU PLATS** Les supports adhésifs incurvés ou plats permettent de fixer facilement la caméra aux surfaces incurvées et plates de casques, de véhicules et d'équipements. La boucle de montage permet d'emboîter/de déboîter The Frame sur les supports adhésifs incurvés ou plats fixés.

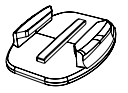

Support de fixation adhésif plat

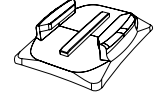

Support de fixation adhésif incurvé

#### **INSTRUCTIONS DE MONTAGE**

Suivez les instructions suivantes pour fixer les supports :

- Fixez les supports de fixation adhésifs au moins 24 heures avant l'utilisation. Il faut 72 heures pour une adhésion complète.
- Les supports de fixation adhésifs ne doivent être fixés que sur des surfaces lisses. Les surfaces poreuses ou texturées ne permettent pas une adhésion suffisante. Lors de l'application du support, appuyez fermement en place pour permettre un contact complet sur l'intégralité de la surface.
- **98 99** • Appliquez les supports sur des surfaces propres uniquement. La cire, l'huile, la saleté ou d'autres débris réduisent l'adhésion, de sorte que le support peut se détacher et la caméra tomber et se perdre.

- Fixez les supports de fixation adhésifs à température ambiante. L'adhésif des supports n'adhère pas correctement s'il est appliqué dans des environnements froids ou humides ou sur des surfaces froides et humides.
- Renseignez-vous auprès des organismes de réglementation locale et nationale pour vérifier que vous avez le droit de fixer la caméra sur votre équipement (sur votre matériel de chasse par exemple). Respectez toujours les réglementations qui restreignent l'utilisation des appareils électroniques grand public ou des caméras.

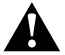

**ATTENTION : Pour éviter des blessures, n'utilisez pas de dragonne lorsque vous fixez la caméra sur un casque.**

Pour plus d'informations sur les fixations, visitez le site [gopro.com](http://gopro.com).

**ATTENTION : Si vous utilisez votre caméra avec une fixation pour casque GoPro, choisissez toujours un casque conforme aux normes de sécurité réglementaires.** 

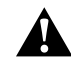

**Choisissez un casque adapté au sport ou à l'activité que vous pratiquez et assurez-vous de choisir la taille et la forme qui vous conviennent. Examinez votre casque afin de vérifier qu'il est en bon état et suivez les instructions du fabricant pour une utilisation sûre du casque.** 

**Tout casque ayant subi un choc violent doit être remplacé. Aucun casque n'est en mesure de protéger contre toutes les blessures.**

**FIXATION DES ACCESSOIRES DE VERROUILLAGE** Si vous utilisez la HERO4 Session lors de sports tels que le surf ou le ski, l'accessoire spécial de verrouillage fixe fermement les doigts de la boucle avec joint à rotule et de la boucle de montage vertical en place.

L'accessoire de verrouillage blanc est utilisé avec la boucle de montage. L'anneau circulaire fonctionne comme une longe pour prévenir la chute ou la perte de l'accessoire.

#### Pour fixer l'accessoire de verrouillage intégré :

- 1. Rabattez l'accessoire de verrouillage vers le haut.
- 2. Faites glisser la boucle dans le support jusqu'à ce qu'elle s'emboîte en place.
- 3. Appuyez sur l'accessoire de verrouillage pour le plaquer contre la boucle.

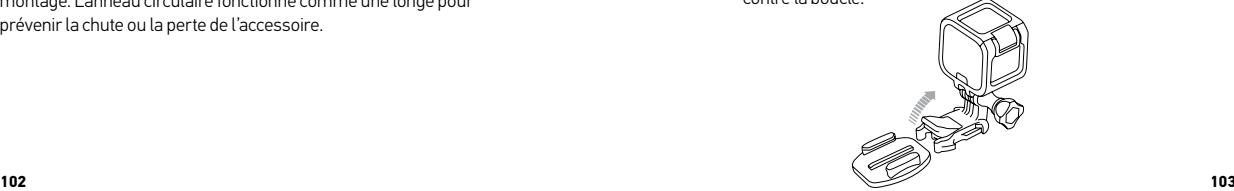

#### Pour attacher l'accessoire de verrouillage blanc :

- 1. Placez l'anneau circulaire sur la vis de fixation. L'anneau circulaire fonctionne comme une longe pour prévenir la chute ou la perte de l'accessoire de verrouillage.
- 2. Faites glisser la boucle de montage dans le support jusqu'à ce qu'elle s'emboîte en place.
- 3. Enfilez la partie en forme de U de l'accessoire de verrouillage dans la boucle de montage.

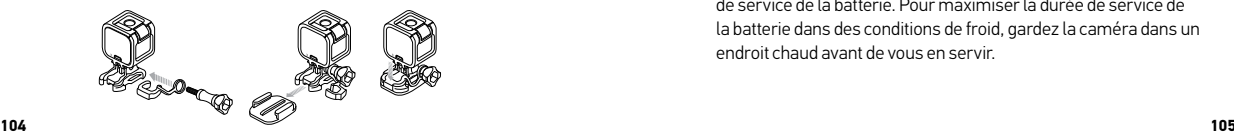

<span id="page-52-0"></span>Votre caméra HERO4 Session et la batterie sont intégrées. Vous ne pouvez pas retirer la batterie de la caméra.

L'icône de batterie qui s'affiche sur l'écran d'état de la caméra clignote lorsque la charge de la batterie est inférieure à 10 %. Si l'on enregistre lorsque la batterie atteint 0 %, la caméra enregistre le fichier et s'éteint.

**MAXIMISATION DE LA DURÉE DE SERVICE DE LA BATTERIE** Les températures extrêmement froides peuvent réduire la durée de service de la batterie. Pour maximiser la durée de service de la batterie dans des conditions de froid, gardez la caméra dans un endroit chaud avant de vous en servir.

**Batterie** 

#### Lorsque vous n'utilisez pas la HERO4 Session, tournez-la dans le cadre The Frame afin que le bouton Shutter/Select [  $\bigcirc$  ] soit protégé, et ainsi éviter que la caméra se mette malencontreusement en marche.

*Remarque : Afin que le cadre The Frame ne fasse pas de marques sur la surface de votre caméra, laissez le loquet du cadre ouvert si vous devez ranger votre caméra dans une carcasse pendant une longue période.*

#### **DURÉE DU CHARGEMENT**

La batterie se charge à 80 % en une heure environ et à 100 % en deux heures environ lorsque l'on utilise le chargeur pour voiture, le chargeur mural compatibles USB de GoPro, ou tout autre adaptateur de charge USB. D'autres chargeurs peuvent charger plus lentement la batterie.

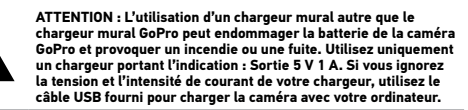

### **UTILISATION DE LA CAMÉRA PENDANT LE CHARGEMENT** Vous pouvez enregistrer des vidéos et des photos lorsque la caméra est branchée à un adaptateur de charge USB, au chargeur mural GoPro ou au chargeur pour voiture avec le câble USB fourni. (Vous ne pouvez pas enregistrer des vidéos et des photos pendant que la caméra se charge depuis un ordinateur.) Lorsque vous interrompez l'enregistrement, la batterie de la caméra commence à se charger.

*Remarque : Comme le couvercle latéral est ouvert, la caméra n'est pas étanche pendant le chargement.*

/ Batterie

# **Batterie**

# / Batterie

**MANIPULATION ET ENTREPOSAGE DE LA BATTERIE** La caméra contient des pièces fragiles, notamment la batterie. Évitez de laisser votre caméra sous une chaleur ou un froid excessifs. Les températures extrêmes peuvent temporairement affecter l'autonomie de la batterie ou nuire à la fonctionnalité de la caméra. Évitez les changements brusques de températures ou d'humidité car de la condensation risque de se former à l'intérieur et à l'extérieur de la caméra.

N'essayez pas de sécher la caméra ou la batterie avec une source de chaleur comme un four micro-ondes ou un sèche-cheveux. La détérioration de la caméra ou de la batterie due au contact avec des liquides n'est pas couverte par la garantie.

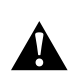

**ATTENTION : Ne pas laisser tomber, démonter, ouvrir, écraser, plier, déformer, percer, lacérer, exposer aux micro-ondes, incinérer ou peindre la caméra. Ne pas introduire de corps étrangers par les ouvertures de la caméra, comme le port micro-USB. Ne pas utiliser la caméra si elle a été endommagée, par exemple si elle est fissurée, percée ou si elle a pris l'eau. Si vous démontez ou percez la batterie intégrée, il y a un risque d'explosion ou d'incendie.**

#### <span id="page-55-0"></span>**MA GOPRO NE S'ALLUME PAS**

Assurez-vous que votre GoPro est chargée. Pour charger votre caméra, utilisez le câble USB qui accompagne l'appareil et un ordinateur. Vous pouvez également utiliser un appareil de chargement fabriqué par GoPro.

#### **MA GOPRO NE RÉPOND PAS LORSQUE J'APPUIE SUR UN BOUTON**

Appuyez sur le bouton Shutter/Select [  $\bigcirc$  ] et maintenez-le enfoncé pendant huit secondes environ jusqu'à ce que votre caméra s'éteigne. Cette réinitialisation enregistre tout votre contenu et vos réglages.

**JE SOUHAITE RESTAURER LES PARAMÈTRES PAR DÉFAUT DE MA GOPRO**

En mode Configuration, sélectionnez Réinitialisation de la caméra. Cette option ne réinitialise ni la date et l'heure, ni le nom d'utilisateur de votre caméra et le mot de passe de la fonction sans fil.

*Remarque : Réinitialisation de la caméra est disponible uniquement si votre caméra est connectée à la télécommande GoPro.*

#### **J'AI OUBLIÉ LE NOM D'UTILISATEUR OU LE MOT DE PASSE DE MA CAMÉRA**

Consultez la section *Réinitialisation du nom et du mot de passe de la fonction sans fil de votre caméra* (page 71).

/ Dépannage

/ Dépannage

**COMMENT PUIS-JE ÉTEINDRE MA CAMÉRA ?** Si la HERO4 Session n'est pas connectée à l'application GoPro App ou à la Smart Remote, elle s'éteint automatiquement lorsque vous arrêtez l'enregistrement.

Lorsque votre caméra est connectée à l'application GoPro App ou à la Smart Remote, appuyez sur l'icône Power dans l'application ou appuyez sur le bouton Power/Mode sur la Smart Remote pour éteindre la caméra. La fonction sans fil demeure active.

Si votre caméra est hors de portée de la GoPro App ou de la Smart Remote, ou si vous fermez l'application, appuyez brièvement sur le bouton Info/Wireless pour afficher Éteindre la caméra, puis appuyez sur le bouton Shutter/Select [  $\bigcirc$  ] pour valider. La fonction sans fil demeure active.

Pour désactiver la fonction sans fil et éteindre la caméra, appuyez brièvement sur le bouton Info/Wireless pour afficher Désactiver Wi-Fi, puis appuyez sur le bouton Shutter/Select [  $\bigcirc$  ] pour confirmer.

**MA CAMÉRA EST ÉTEINTE MAIS LE VOYANT BLEU CLIGNOTE TOUJOURS**

Le témoin bleu indique que la fonction sans fil est activée. Pour désactiver la fonction sans fil, appuyez brièvement sur le bouton Info/Wireless pour afficher Désactiver Wi-Fi, puis appuyez sur le bouton Shutter/Select [<sup>0</sup>] pour confirmer.

#### **LA LECTURE EST SACCADÉE**

Les sauts durant la lecture ne sont généralement pas dus aux fichiers. Si vos séquences sautent, une des situations suivantes peut être à l'origine du problème :

- Utilisation d'un lecteur vidéo non compatible. Tous les lecteurs vidéo ne prennent pas en charge le codec H.264. Pour obtenir les meilleurs résultats, utilisez le logiciel GoPro Studio le plus récent.
- L'ordinateur ne dispose pas de la configuration système requise pour la lecture HD. Plus la résolution et la fréquence de trames sont élevées, plus l'ordinateur doit travailler pour les reproduire. Si vous utilisez GoPro Studio pour reproduire vos fichiers, assurez-

vous que votre ordinateur est conforme aux exigences de système minimales, disponibles sur le site [gopro.com/getstarted](http://www.gopro.com/getstarted/?usermanual).

• Lecture du contenu directement depuis votre caméra via une connexion USB. Transférez le fichier sur l'ordinateur pour le lire. Si votre ordinateur ne dispose pas de la configuration système minimale, enregistrez avec Protune désactivé et vérifiez que tous les autres programmes sur votre ordinateur sont fermés.

/ Dépannage

/ Dépannage

**QUELLE EST LA VERSION DU LOGICIEL QUE J'UTILISE ?** Appuyez brièvement sur le bouton Info/Wireless pour afficher l'écran d'état, puis appuyez brièvement sur le bouton plusieurs fois jusqu'à ce que Quitter s'affiche. Le numéro de la version du logiciel s'affiche en haut à gauche de l'écran d'état. Pour quitter le menu, appuyez brièvement sur le bouton Shutter/Select [  $\bigcirc$  ].

**QUEL EST LE NUMÉRO DE SÉRIE DE MA CAMÉRA ?**

- à l'intérieur de la porte latérale de la caméra
- dans le fichier version.txt de la carte microSD de votre caméra
- sur l'emballage d'origine de votre caméra

GoPro s'engage à fournir le meilleur service possible. Pour joindre le service d'assistance de GoPro, consultez le site **[gopro.com/support](http://www.gopro.com/support)**.

# <span id="page-58-0"></span>/ Information réglementaire

Pour consulter la liste complète des homologations par pays, reportez-vous au guide d'informations importantes sur le produit et la sécurité fourni avec votre caméra.

r F

# / Marques déposées

GoPro, HERO, le logo GoPro, le logo GoPro Be a Hero, BacPac, Protune, SuperView et Wear It. Mount It. Love It. sont des marques déposées ou des marques de commerce de GoPro, Inc. aux États-Unis et au niveau international. Les autres noms et marques sont la propriété de leurs propriétaires respectifs.